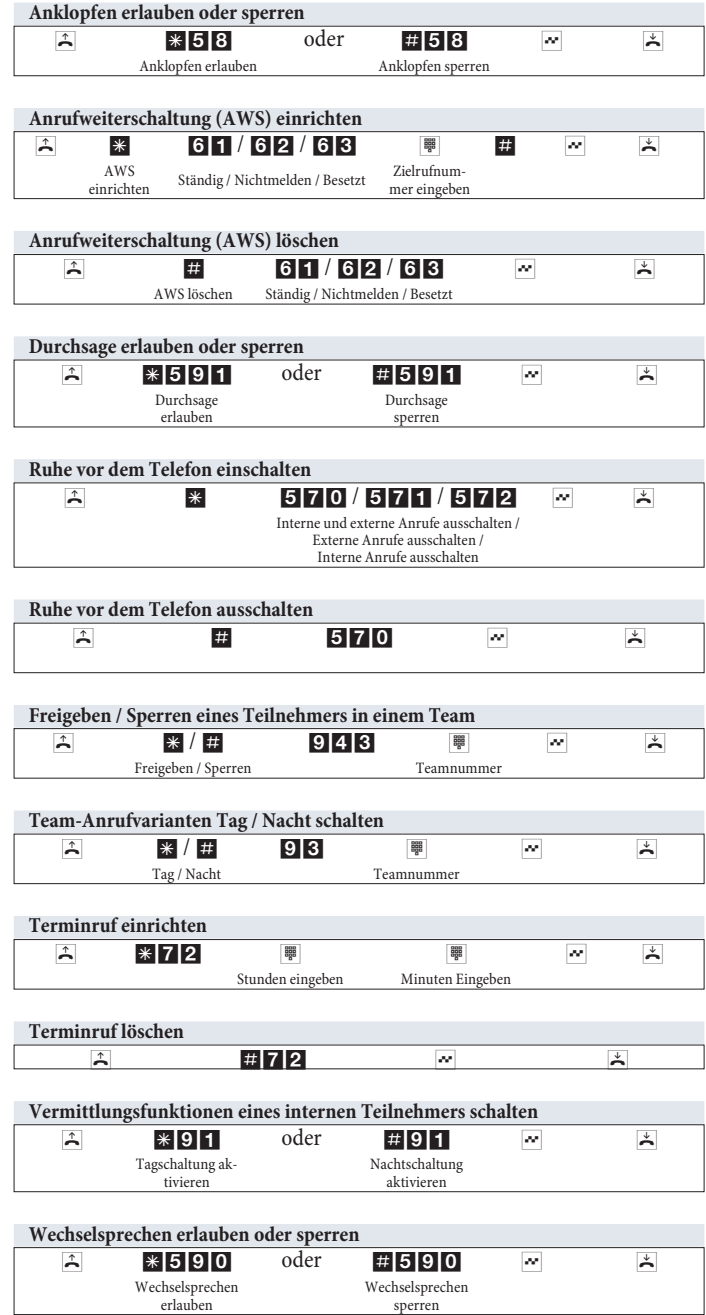

#### Geänderte Kennziffern

Für die folgenden Leistungsmerkmale können Sie wahlweise die in der Konfigurierung eingestellten Kennziffern oder die in der Bedienungsanleitung beschriebenen Kennziffern nutzen. In der Tabelle können Sie die geänderten Kennziffern eintragen.

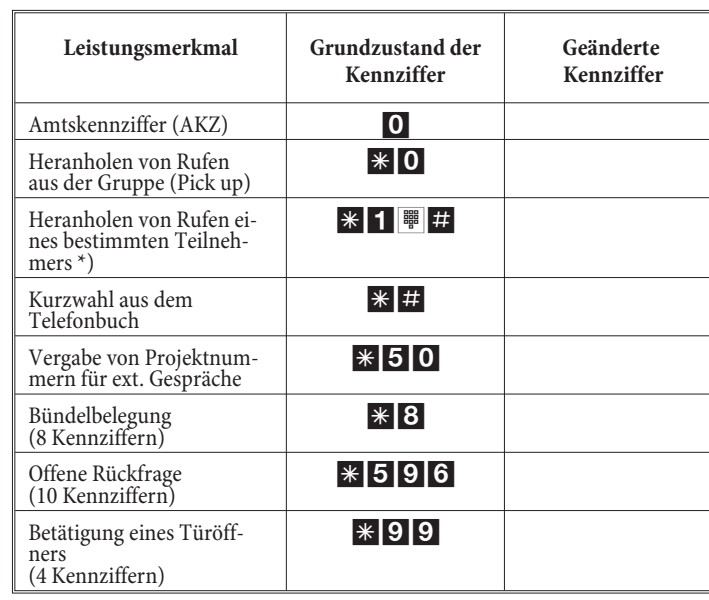

### \*) ab Firmware 1.2

#### **Call Through**

Diese Bedienung ist nur von einem externen Telefon aus möglich.

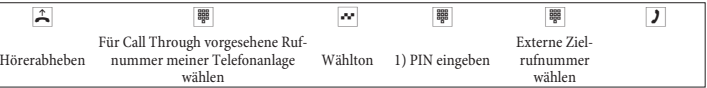

1) Bei dieser Eingabe ist die Konfigurierung in der TK-Anlage entscheidend (mit oder ohne PIN, mit Erkennung der Rufnummer oder beides)

Wenn Sie eine Rufnummer für die Wahl über einen SIP-Provider eingeben,  $#$ erfolgt die Ausgabe der Wahl erst ca. 5 Sekunden nach der Eingabe der letzten Ziffer. Durch den Abschluss einer Rufnummer mit der Raute-Taste wird sofort gewählt. Hierbei muss das Endgerät die Raute mit in die Telefonanlage wählen können.

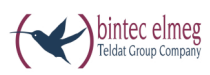

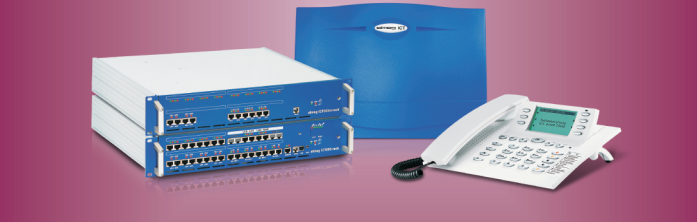

# elmeg ICT

## **Deutsch**

Die beschriebenen Bedienungen gelten für Telefone, für die keine automatische Amtsholung eingerichtet ist. Nutzen Sie ein Telefon mit automatischer Amtsholung, müssen Sie vor der internen Wahl oder der Kennzifferneingabe die Stern-Taste betätigen.

Einige Telefone (z.B. ISDN-Telefone) können für die beschriebenen Bedienungen ihre eigenen gerätespezifischen Prozeduren nutzen. Informieren Sie sich bitte in den entsprechenden Bedienungsanleitungen der Telefone.

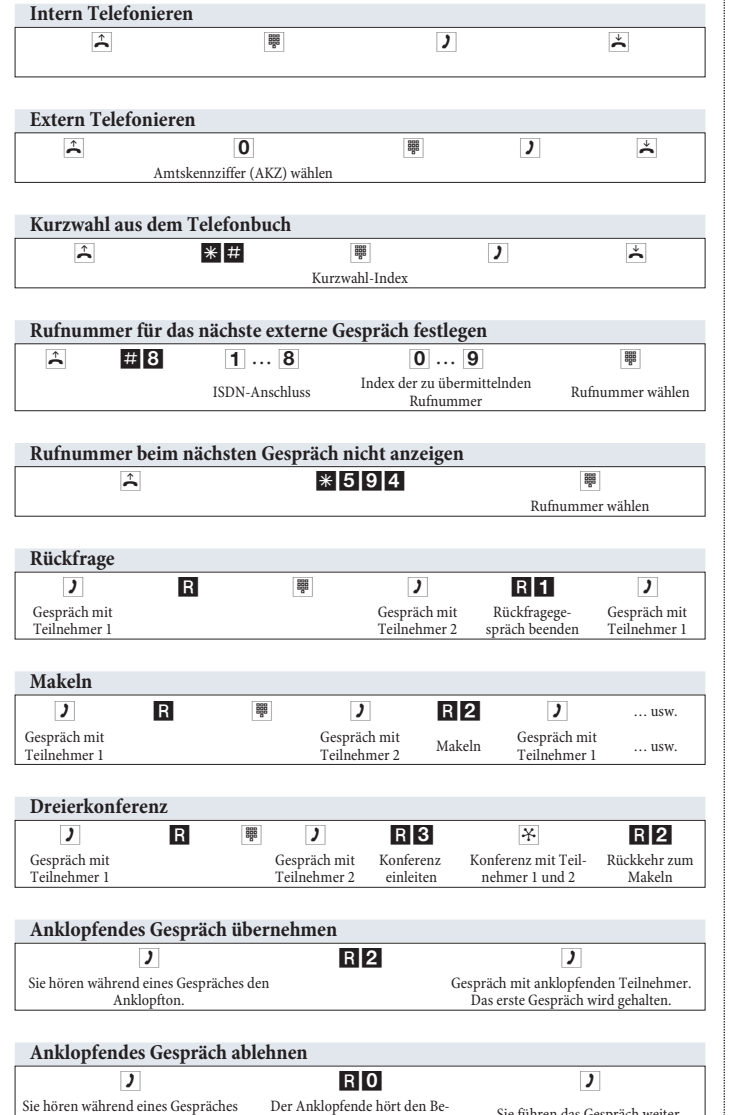

setztton.

den Anklopfton.

Sie führen das Gespräch weiter.

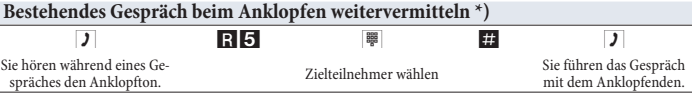

Heranholen von Rufen aus der Gruppe  $\overline{\ast |0|}$ 

 $\overline{\mathbf{r}}$ 

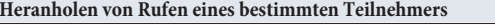

 $\uparrow$  $\overline{*1}$  $\pmb{\#}$ 88  $\overline{\phantom{a}}$ Internteilnehmer wählen Gespräch

 $\overline{\phantom{a}}$ 

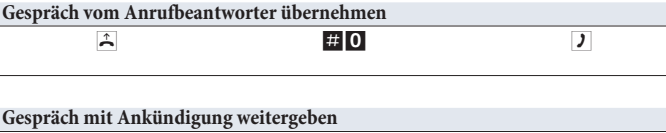

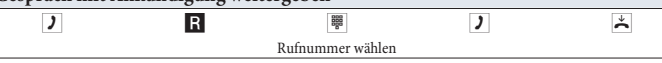

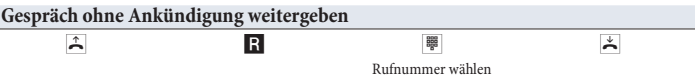

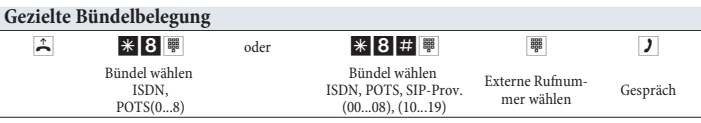

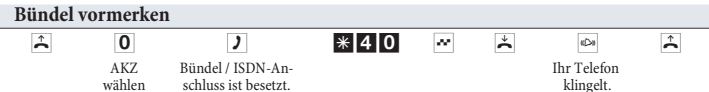

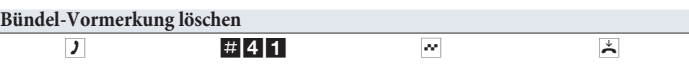

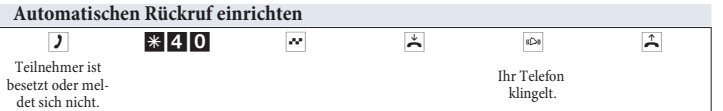

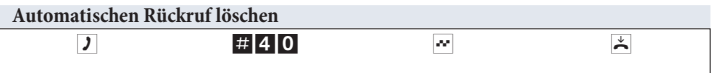

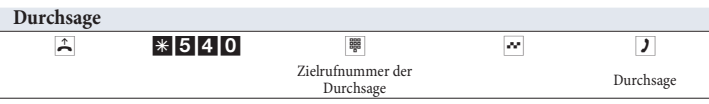

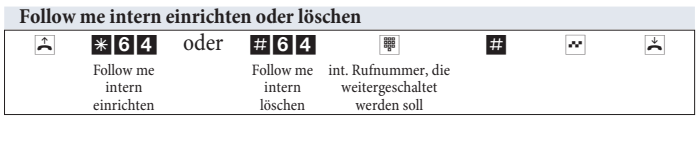

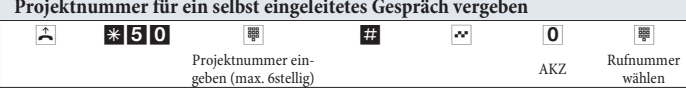

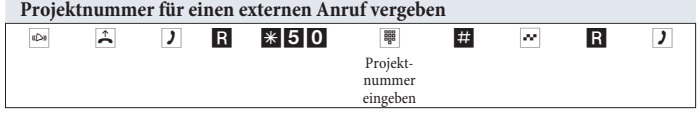

Änderungen vorbehalten

Ausgabe 6 / 20131216